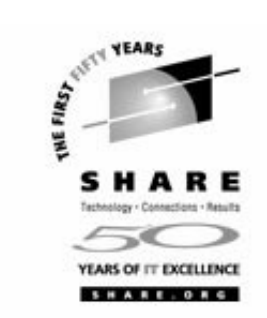

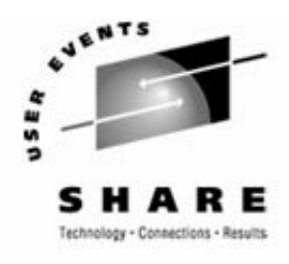

SHARE . ORG

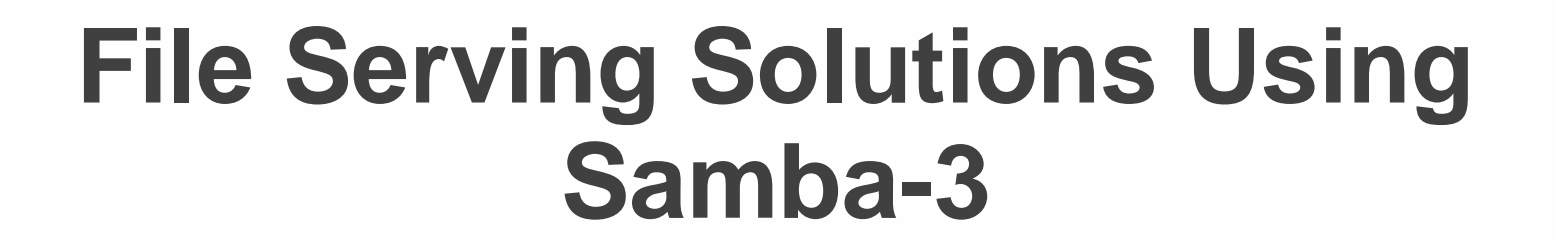

Michael MacIsaacTue. March 1, 2005 Session 9206SHARE, Anaheim, CA

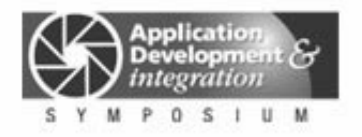

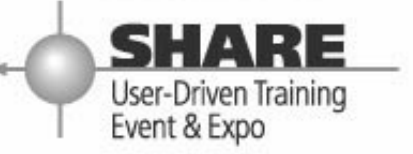

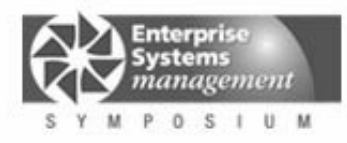

## **Outline for this hour**

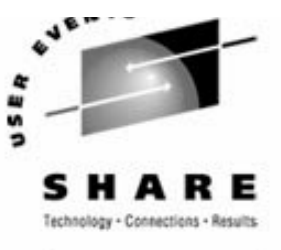

- Introductions and overview of Samba
- Administration SWAT, command line
- Authentication smbpasswd, winbind, LDAP
- Samba Installation on SLES-9
- Using Samba-3
- Integration with OpenLDAP
- Time serving
- Documentation and resources

## **Enterprise View**

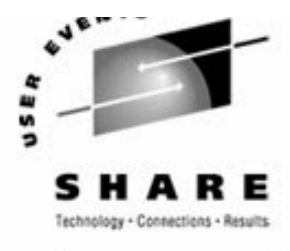

► It's a Windows desktop world, it's a UNIX server world

- ► Windows desktops rule 1 and rule 2:
	- Rule 1: Windows clients should not have to be modified.
	- Rule 2: When a change is needed to Windows client, see rule 1
- ► Samba crosses enterprise political boundaries
	- Samba works well in small groups and among friendly fiefdoms
	- Don't push Samba where political walls are high
	- Befriend the NT guys

### ▶ Success/Failure stories

## **Samba background**

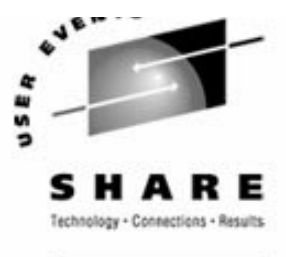

Samba Team

- ► Has done an incredible job of "staying with" Microsoft
- ► Founder Andrew Tridgell founder:
	- Wrote Samba because it was more fun than his PhD dissertation
	- Had a Linux PC at home and wanted to share files with his wife's Windows PC
	- Now an IBMer
- ► Some of the more prominent members:
	- Jeremy Allison
	- Gerald Carter
	- -Jim McDonough, Steve French IBMers funded by the LTC
- License GPL
- History coincidentally shadows the history of Linux

### **Samba services**

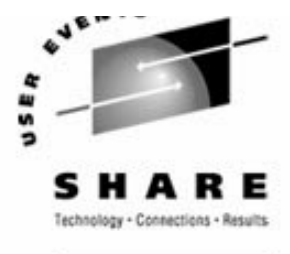

File serving via **smbd**

- ► Large file systems LVM + journalled FS
- ► Sharing files among teams
- ► Using Access Control Lists
- Print serving via **smbd**
	- ► An existing print server must first exist Ipd, LPRng or CUPS
	- smbd acts as "middle-man" between print server and Windows clients
- Browse lists via **nmbd**
	- Viewable via "Network Neighborhood" or "My Network Places"
	- Not the UNIX model for file shares, however, useful for printers
- Time Serving via **smbd**
- middle-man between existing time server and Windows clients Domain login via **smbd**
- Authentication via **winbind** and administration via **swat**
	- $\triangleright$  Not really services, but important issues

### **Samba services**

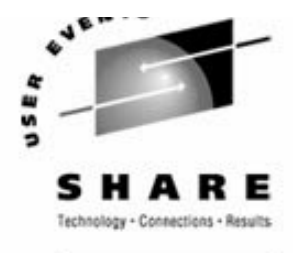

SHARE. ORG

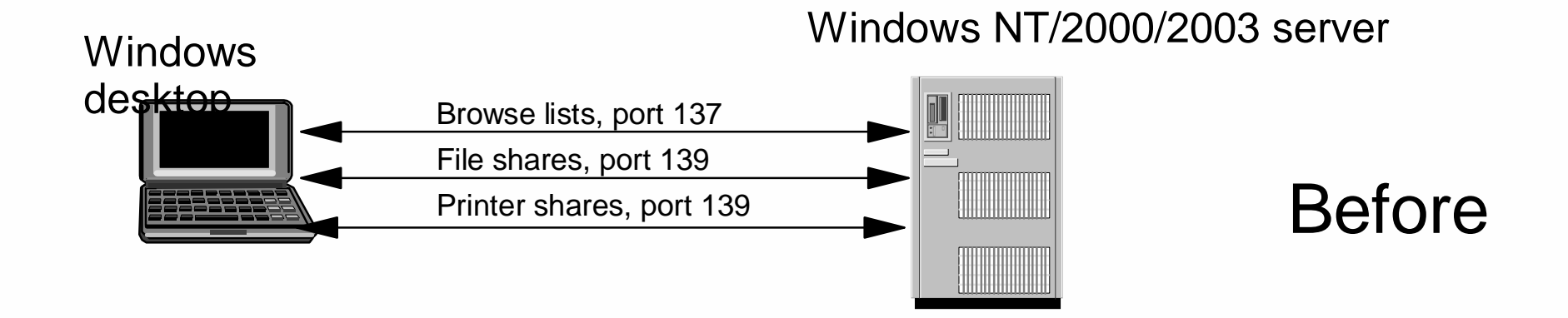

Samba-3 on Linux

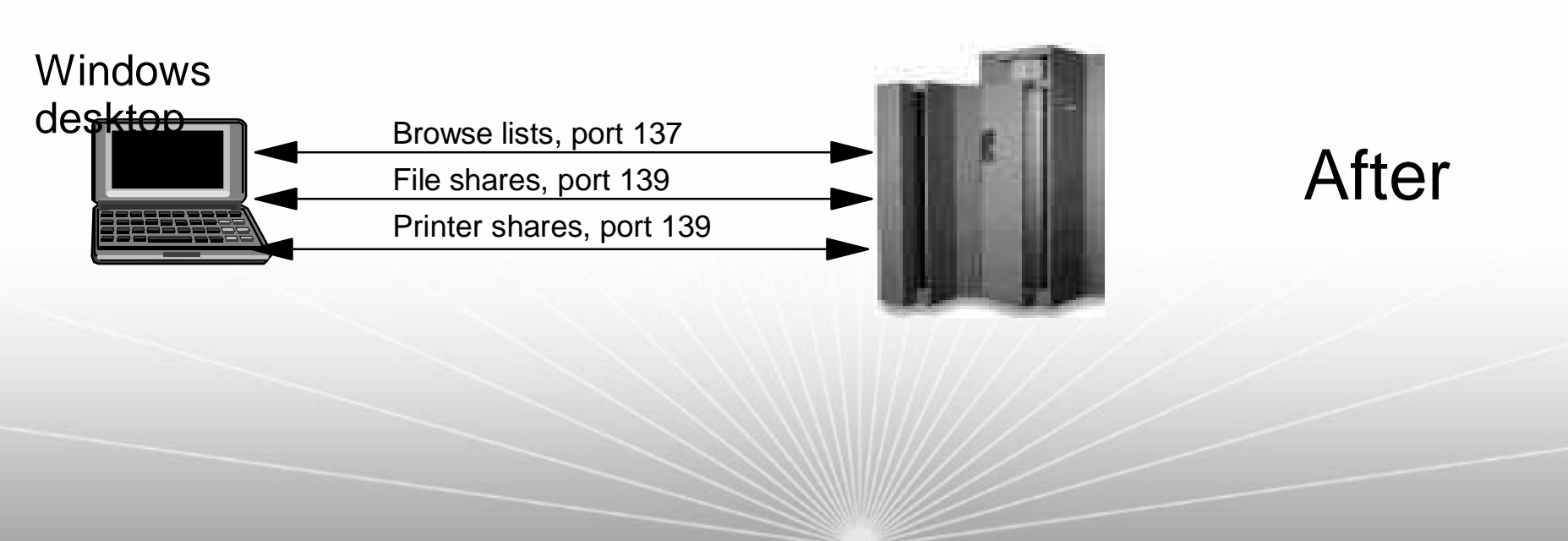

## **Samba administration**

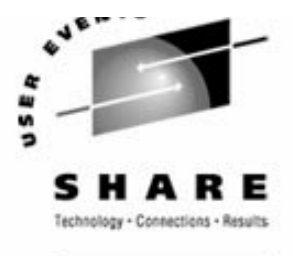

Via the command line

- /etc/init.d/nmb, /etc/init.d/smb "service scripts"
- /etc/samba/smb.conf one configuration file
- /etc/samba/smbpasswd one password file with "NT hashes"
- Samba commands testparm, smbpasswd, net command (new), etc.
- /var/log/samba/\* log files
- SWAT the Samba Web Administration Tool
	- ► Enable via inetd or xinetd
	- ▶ Sometimes using read/only is a compromise
- **z/VM front end EZLNXID** 
	- ► IBM-written freeware
	- ► Good for shops with better VM skills than Linux skills
	- See:

ftp://www.redbooks.ibm.com/redbooks/REDP3604/

## **Authentication - can be done many ways**

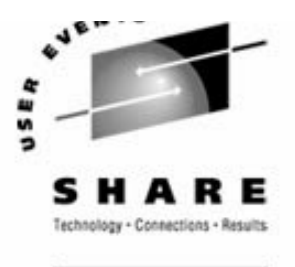

 ${\sf Not\; at\; all\;} (_{\text{quest}\; = \; \text{\it ok}})$ 

■ Traditional UNIX style:

▶ On Linux with encrypted passwords /etc/passwd and /etc/smbpasswd

► On Linux with unencrypted passwords - /etc/passwd

■ Windows style

- ► With Samba acting as a NT PDC
- ► On the Windows Domain Controller with winbind
- $\triangleright$  On the Windows DC + auto home directories and /etc/passwd file
	- use the smb.conf parameter to run a script beore authentication is done:

add user script = /usr/local/samba/bin/addSambauser

■ LDAP style

► Allows an enterprise directory running on Linux

OpenLDAP is an open source solution that can grow in the enterprise

## **Authentication via winbind**

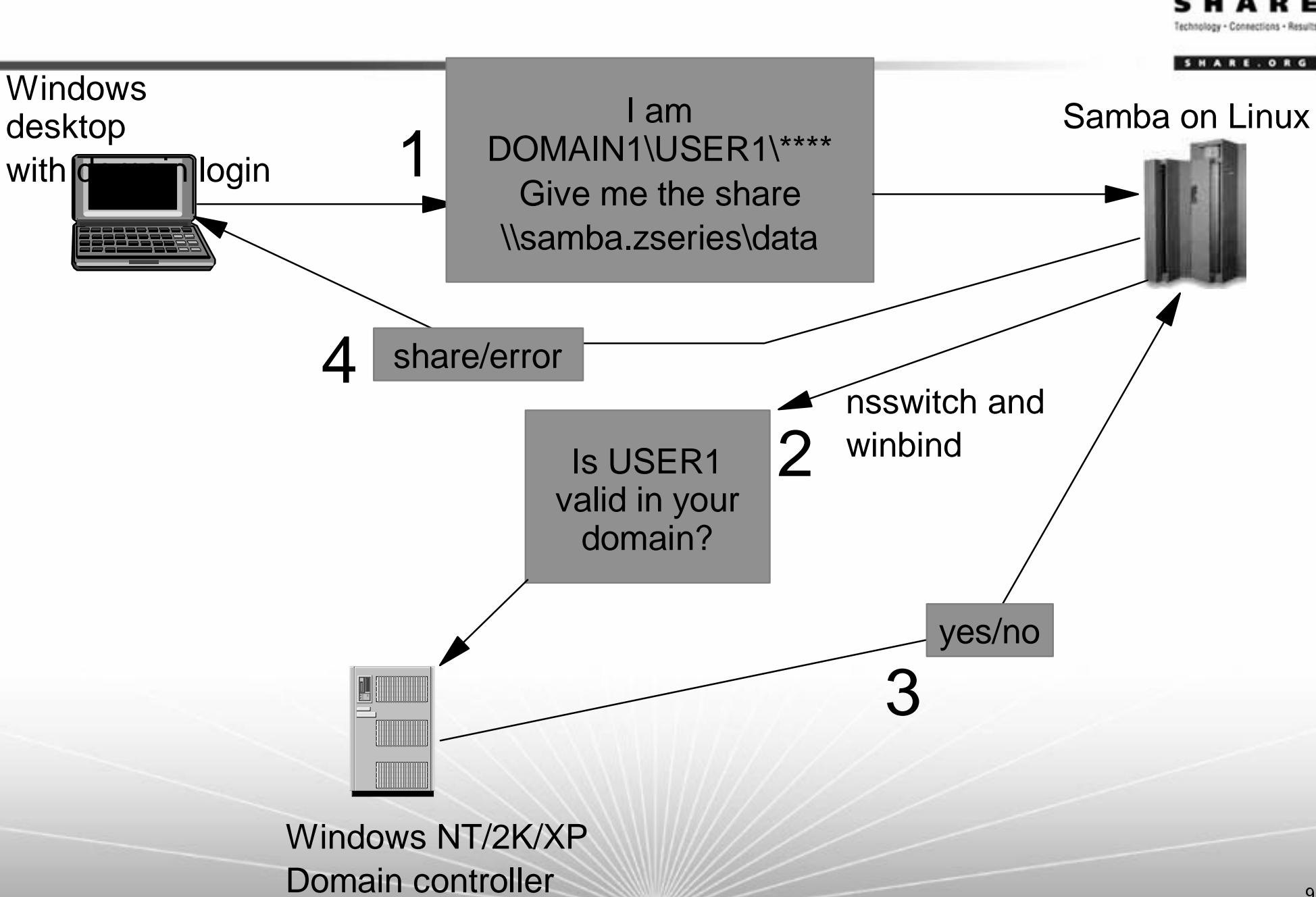

is s

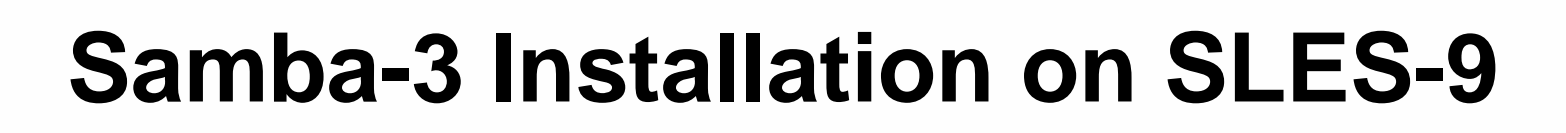

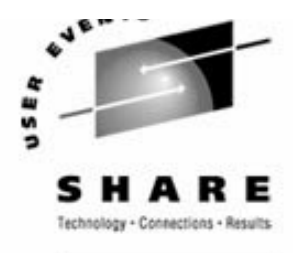

SHARE. ORG

The Samba server is not installed on a default SLES-9 system

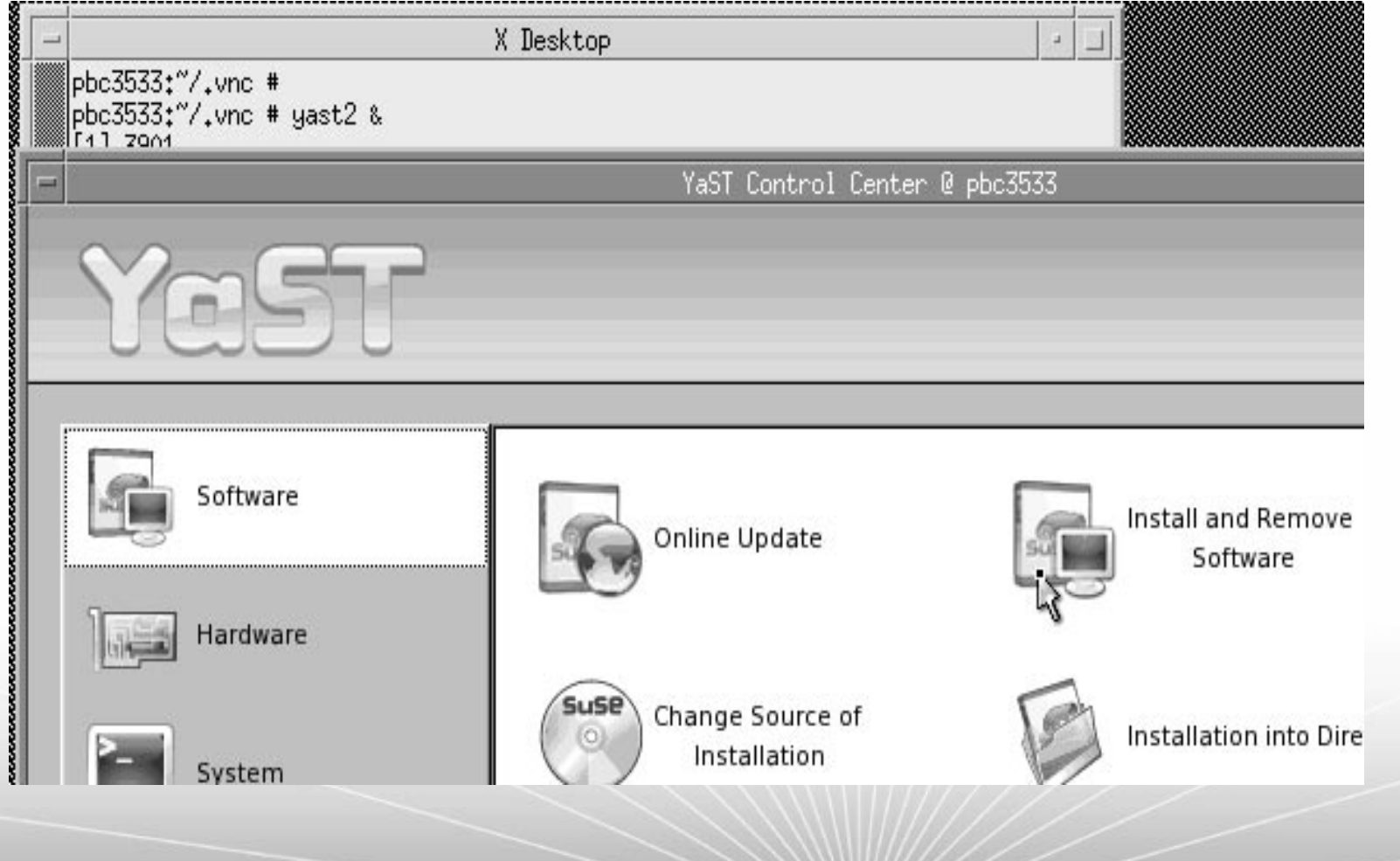

### **Samba-3 Installation (cont'd)**

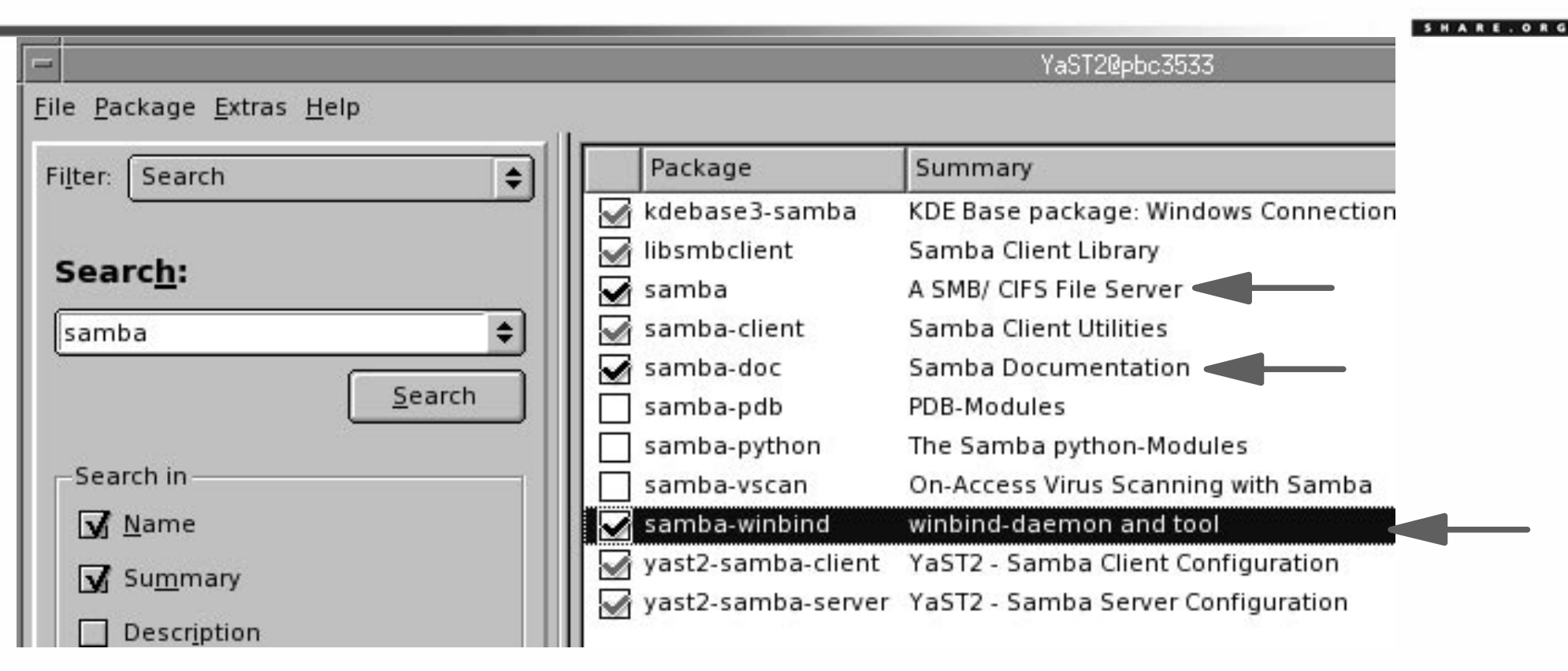

#### Now do I have Samba installed?

# **rpm -qa | grep samba** yast2-samba-server-2.9.28-1.2 samba-client-3.0.4-1.22kdebase3-samba-3.2.1-68.16yast2-samba-client-2.9.17-1.2 samba-3.0.4-1.22samba-doc-3.0.4-1.22samba-winbind-3.0.4-1.22

# **Configuring Samba-3: SWAT:**

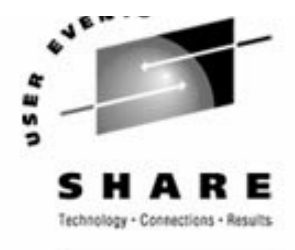

SHARE.ORG

```
■ The Samba Web Administration Tool (SWAT)
  \triangleright To configure:
        # rpm -qa | grep xinetd
        xinetd-2.3.13-39.3# cd /etc/xinetd.d
        # vi swat ==> comment out two lines:
        service swat {
               socket type = stream
                protocol = tcp
               wait = no
         user = root
               server = /usr/sbin/swat# only_from = 127.0.0.1
                log_on_failure += USERID
        # disable = yes
        }
        # chkconfig xinetd on
        # rcxinetd start
```
#### **Configuring Samba-3: SWAT (cont'd)** SHARE.OR Samba Web Administration Tool - Mozilla Edit Window File View Go Bookmarks Tools Help http://129.40.45.33:901/ Reload Stop **Back** Forward < 1. URL 2. Authenticate 3. Interface **HOME GLOBALS SHARES PRINTERS PASSWORD WIZAB Welcome to SWAT!**  $\vert x \vert$ Prompt Please choose a configuration action using one of the above bu Enter username and part vord for "SWAT" at http://129.40.45.33:901 **User Name: Samba Documentation** Iroot  $\bullet$  Daemons Password: o smbd - the SMB daemon \*\*\*\*\* o nmbd - the NetBIOS nameserver □ Use Password Manager to remember these values. o winbindd - the winbind daemon • Configuration Files Cancel 13 o smb.conf - the main Samba configuration file

## **Configuring Samba-3 (cont'd)**

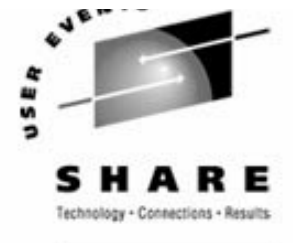

SHARE. ORG

```
► Command line - set up smb.conf file
       # cd /etc/samba
       # cp smb.conf smb.conf.orig
       # vi smb.conf
        [global]
                 workgroup = TUX-NET
                 printing = cups
                 printcap name = cups
                 printcap cache time = 750
                 cups options = raw
                 printer admin = @ntadmin, root, administrator
                username map = /etc/samba/smbusers map to guest = Bad User
                logon path = \lvert \delta \rangle.msprofile
                logon home = \lvert \delta \rvert . 9xprofile
                 logon drive = P:
        [homes]
        ...[printers]
        ...[print$]
        ...
```
### **Configuring Samba-3 (cont'd)**

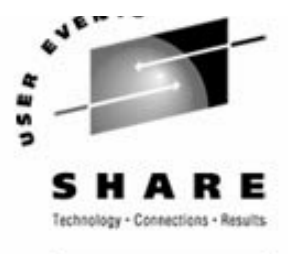

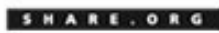

#### ■ Start Samba services across reboots

# **chkconfig nmb on**

# **chkconfig smb on**

#### **Start Samba services now and verify**

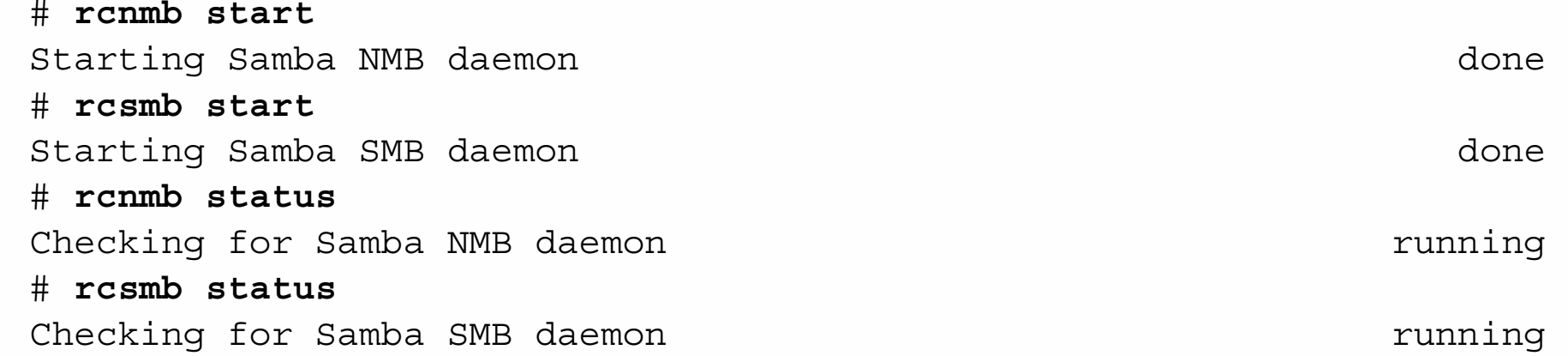

### **Using Samba-3**

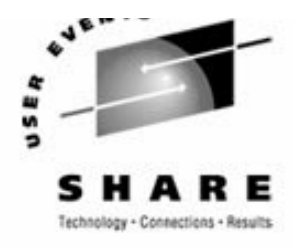

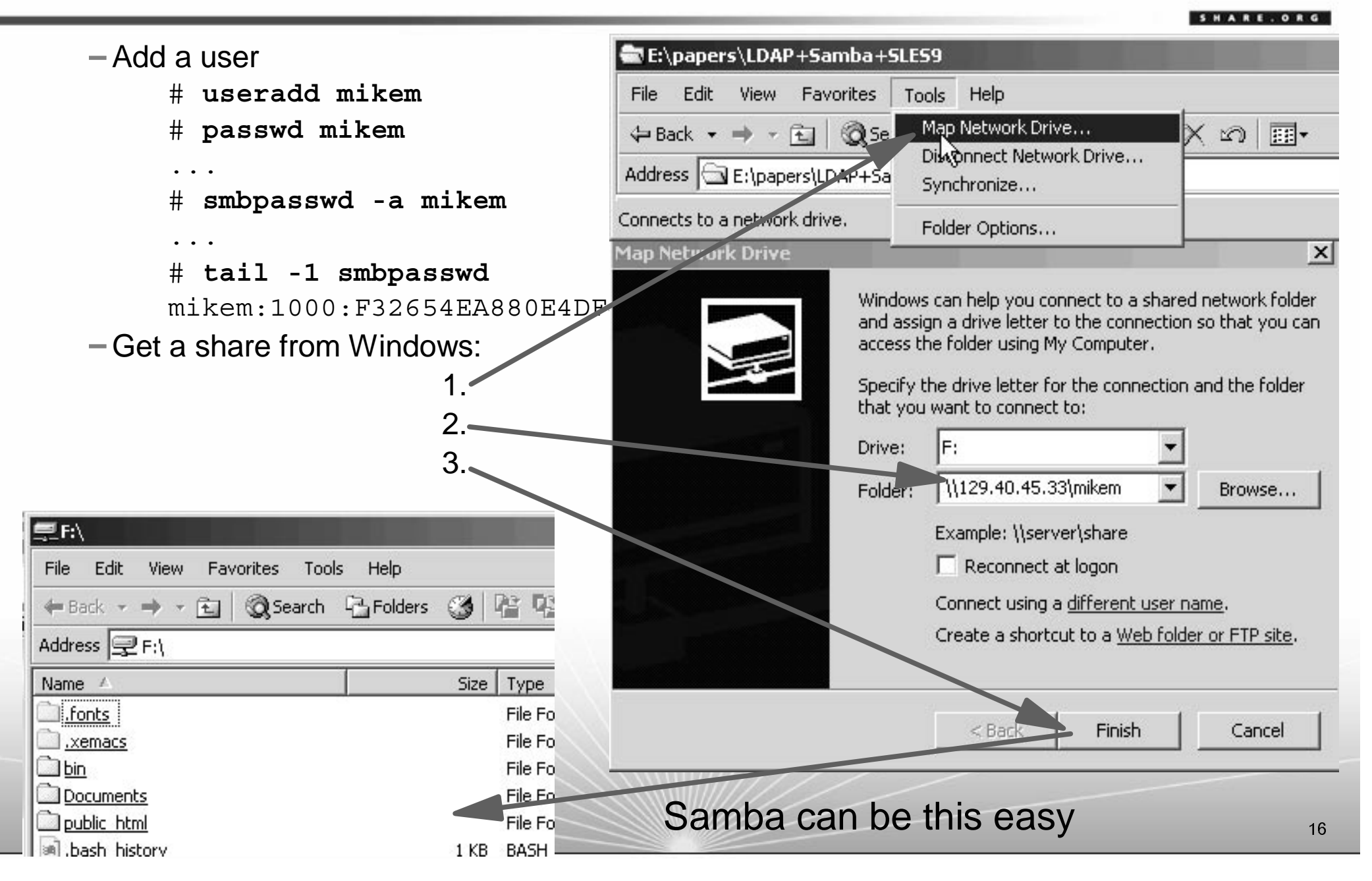

### **Configuring Samba-3 (cont'd)**

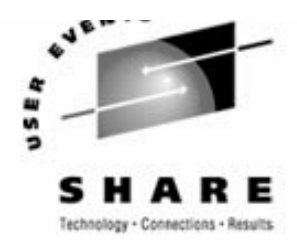

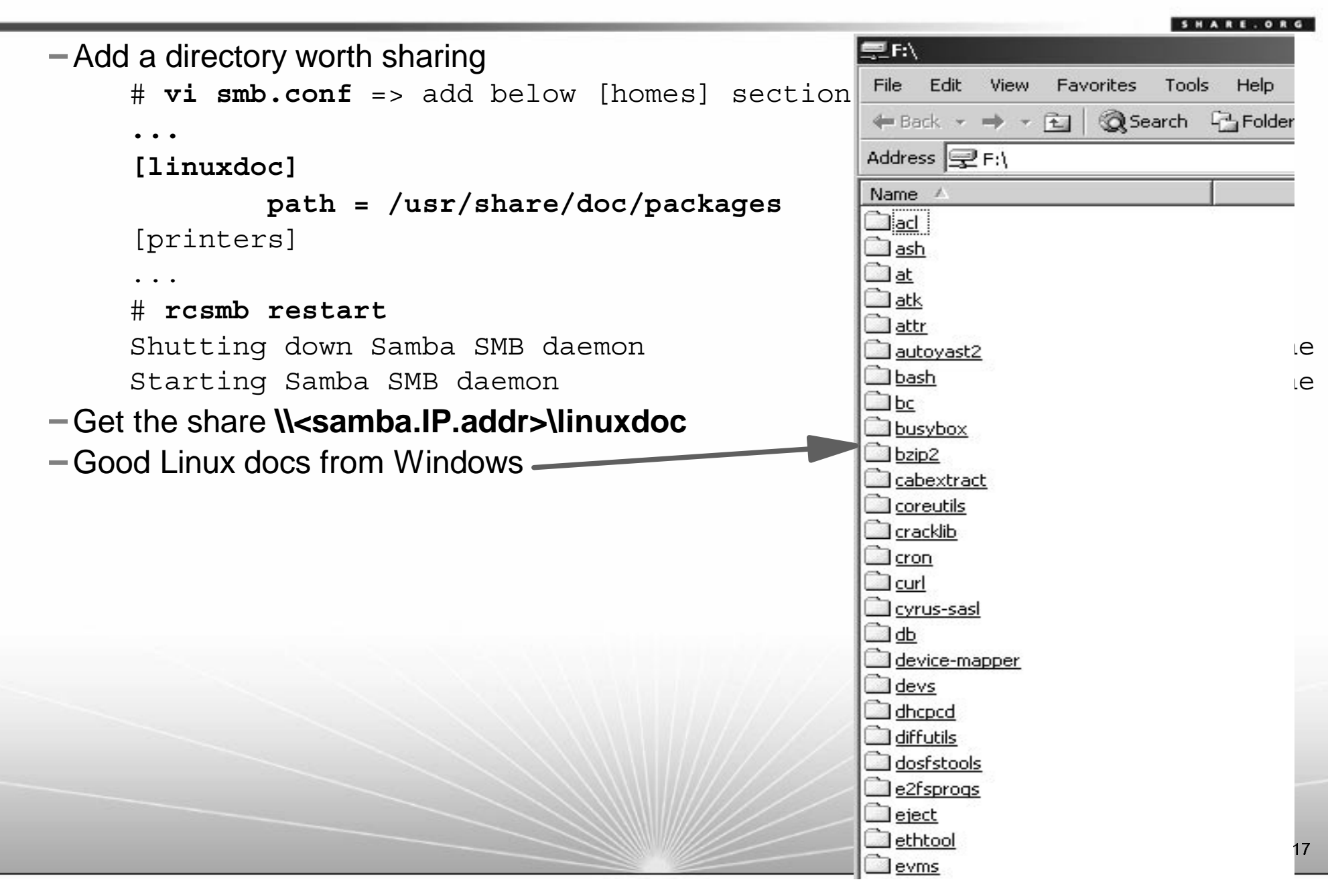

# **Configuring Samba-3 with LDAP**

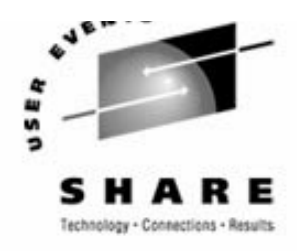

SHARE.OR

#### ► Let's focus on just one "backend": LDAP

- First clean up: remove the smbpasswd entry
	- # **cd /etc/samba**
	- # **smbpasswd -x mikem**
	- Deleted user mikem.
	- # **userdel mikem**
	- no crontab for mikem
- Look at the LDAP tree beforehand

#### $\blacktriangleright$  How to configure?

- Configure via the command line
	- **This is not easy**!!!
- -Configure LDAP via YaST
	- This has a *chance* of competing with Active Directory (but there is room for improvement)
	- Invoke YaST:
		- # **yast2 &**

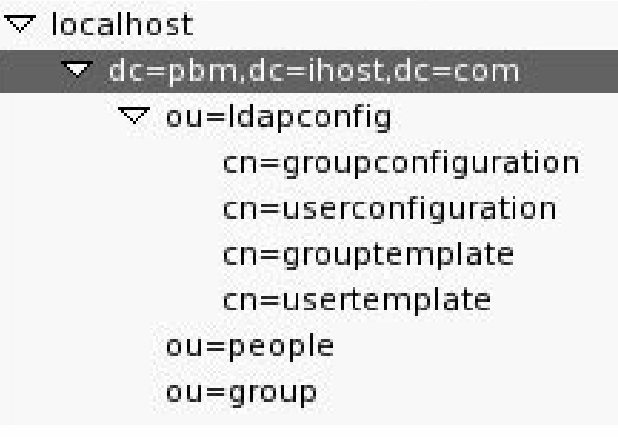

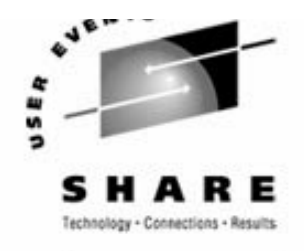

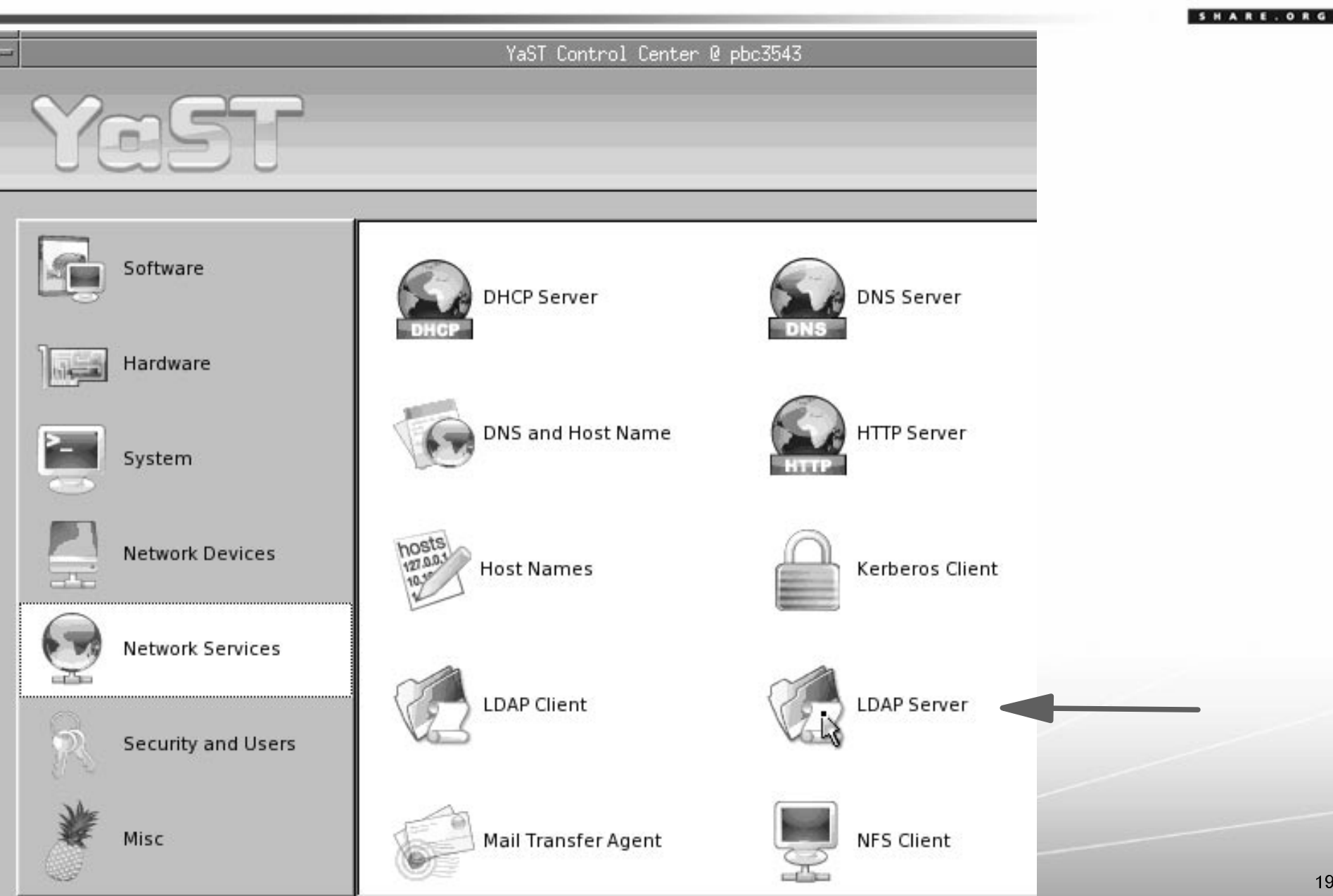

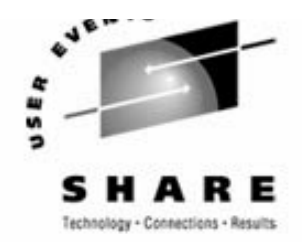

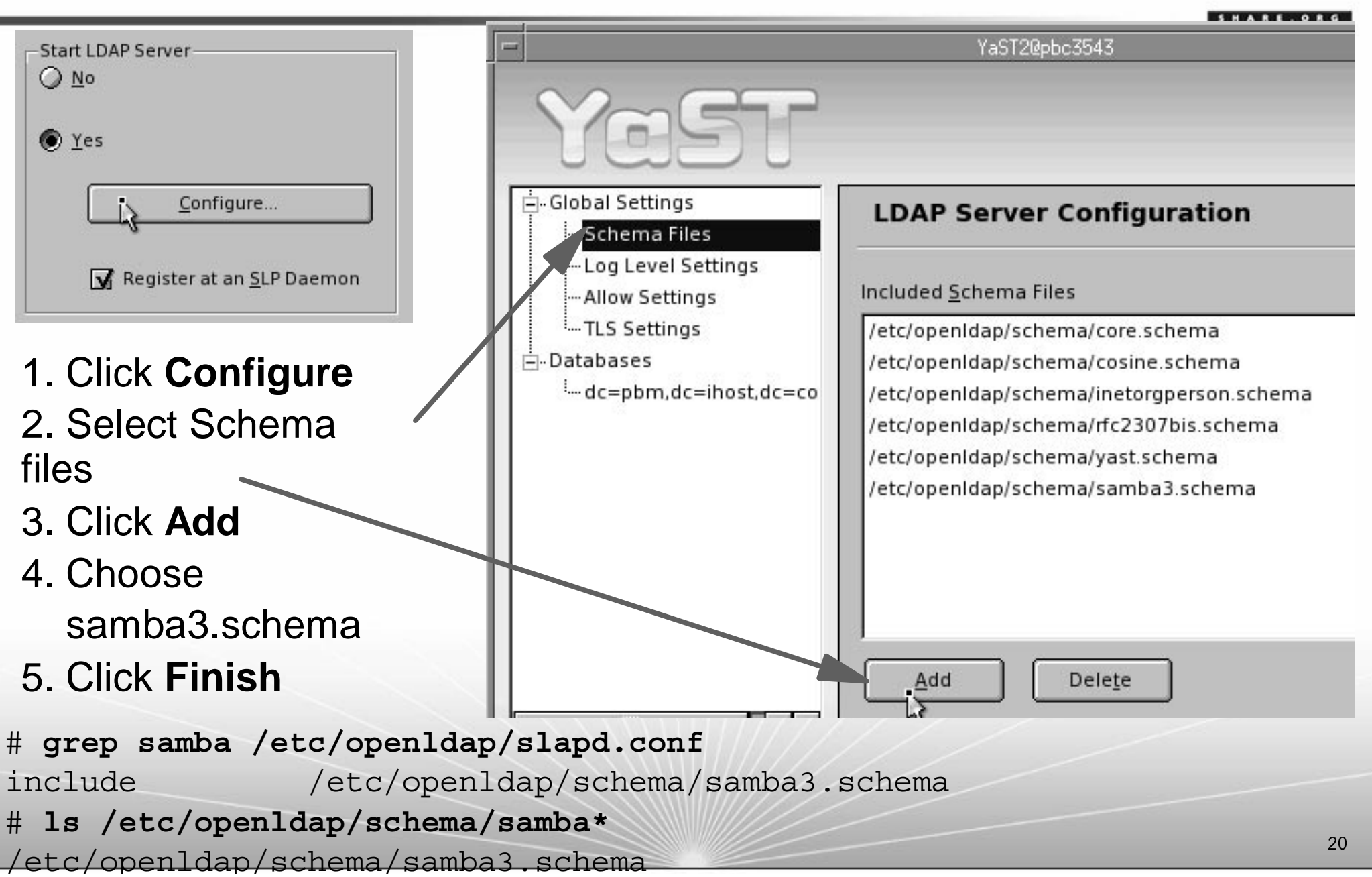

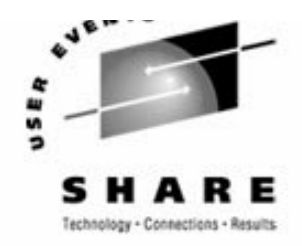

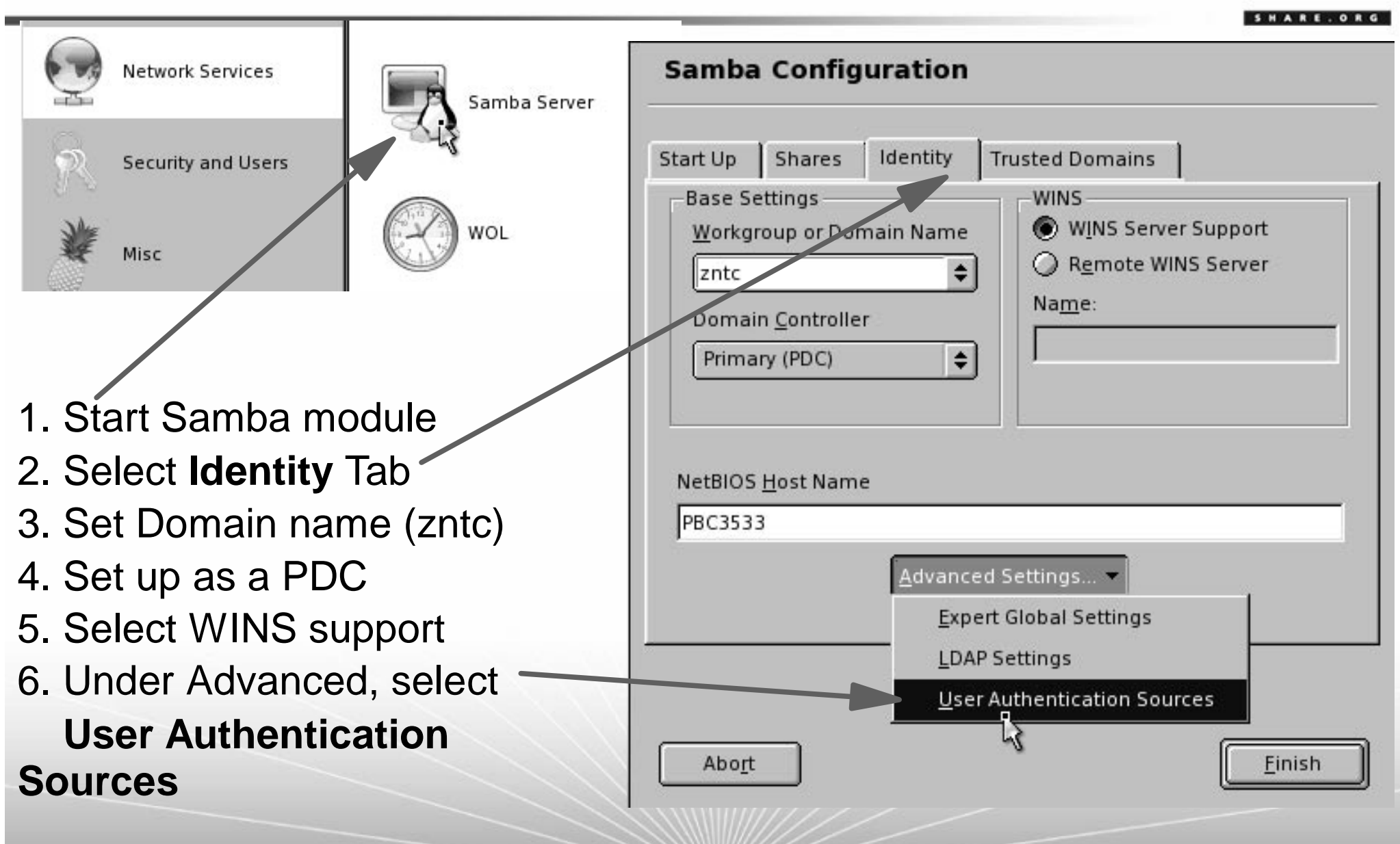

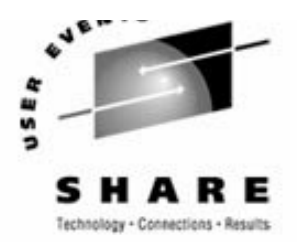

SHARE. ORG

- 1. Click **Add**
- 2. Choose **LDAP**back-end
- 3. Click **Add**
- 4. With "smbpasswd file" selected, click **Delete**

You should now have just LDAP as a backend

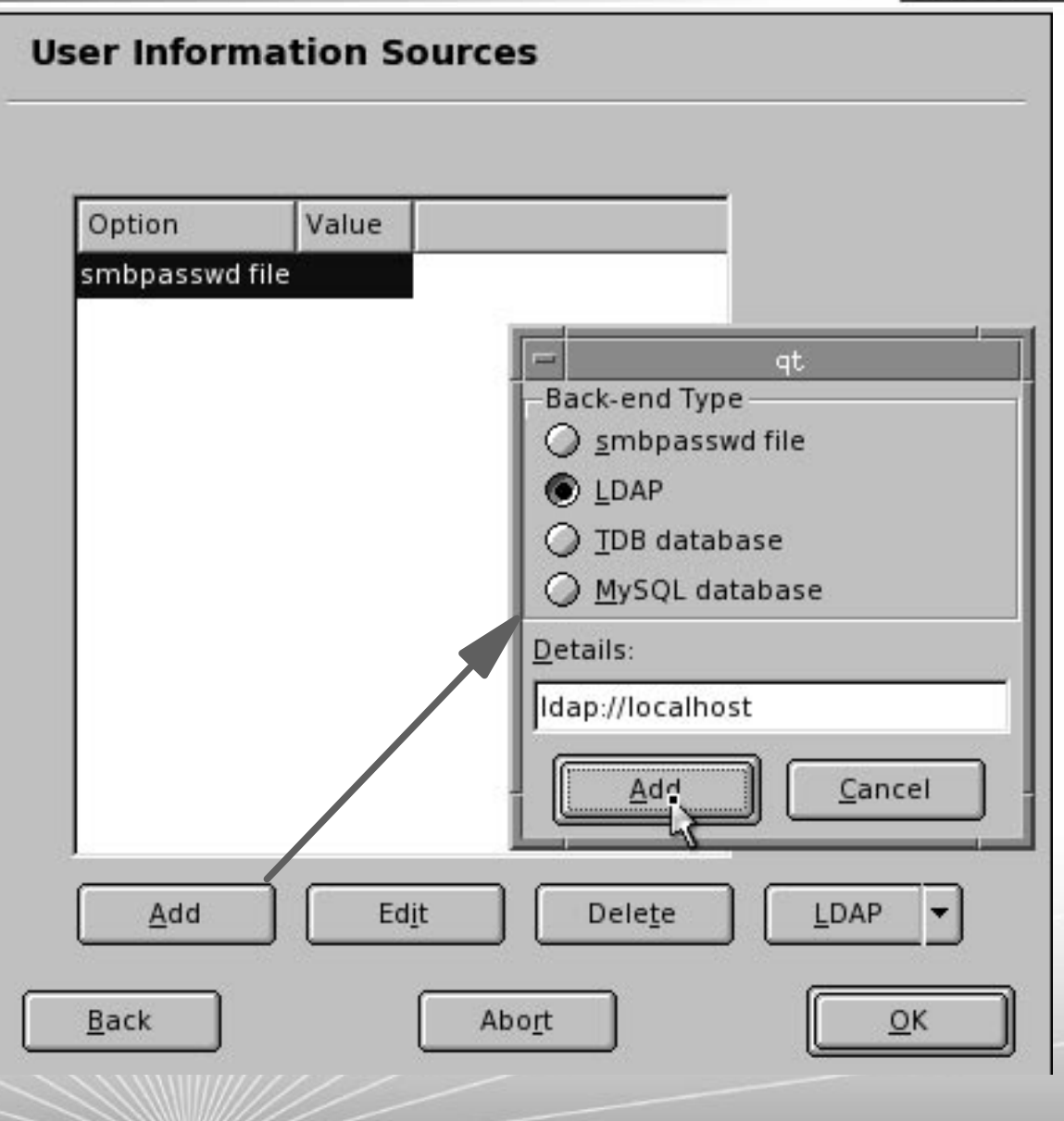

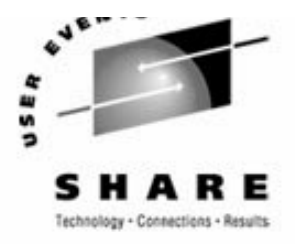

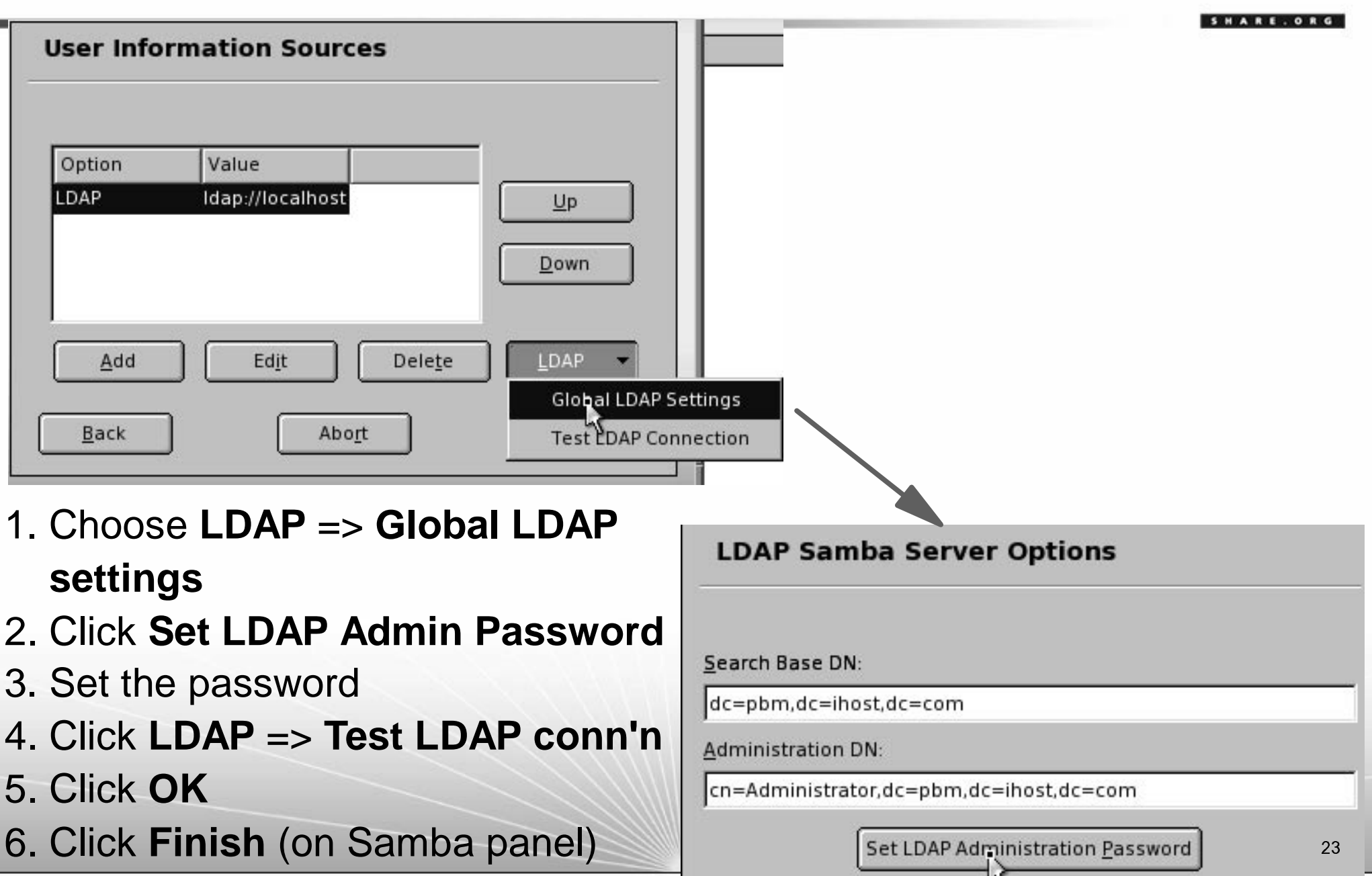

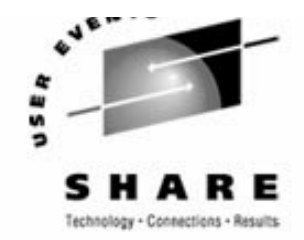

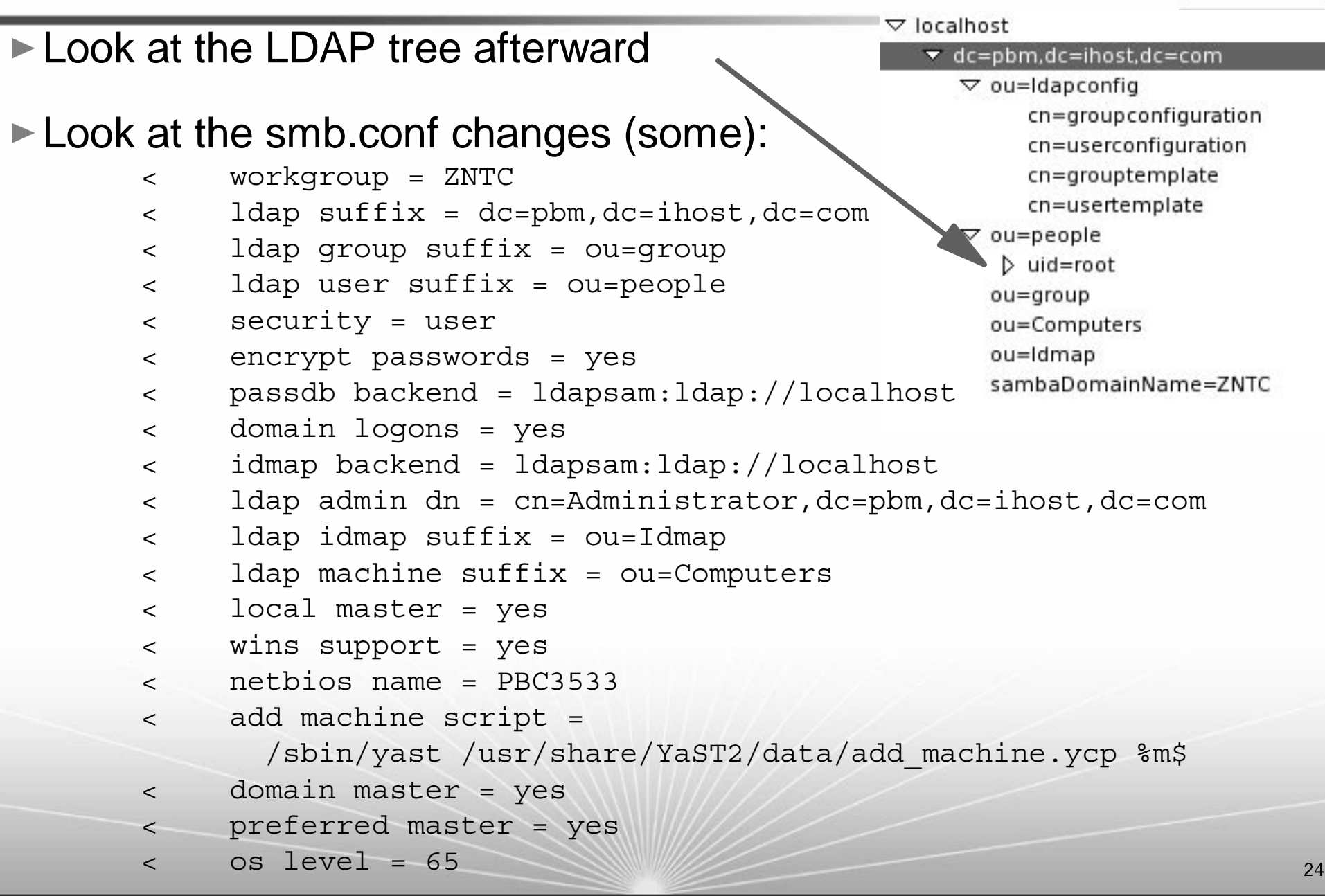

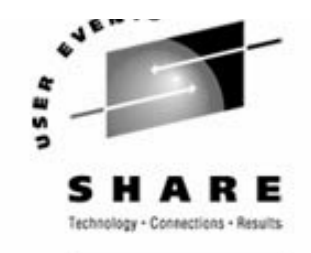

- ► Create groups and users
	- Click **Edit and create groups** and enter LDAP Admin password

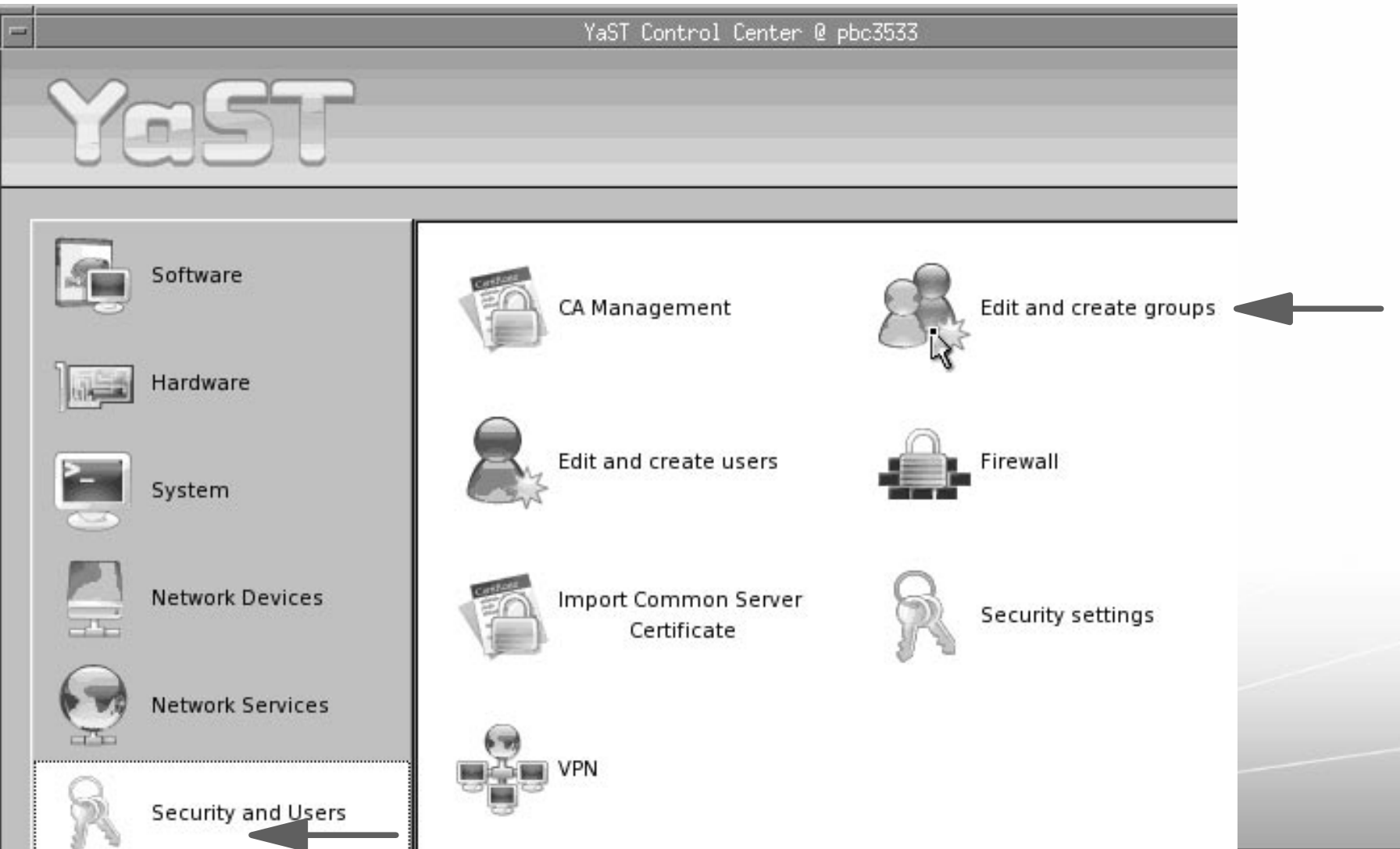

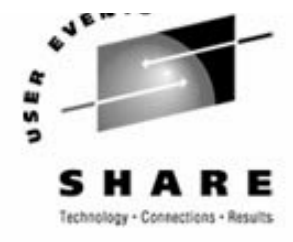

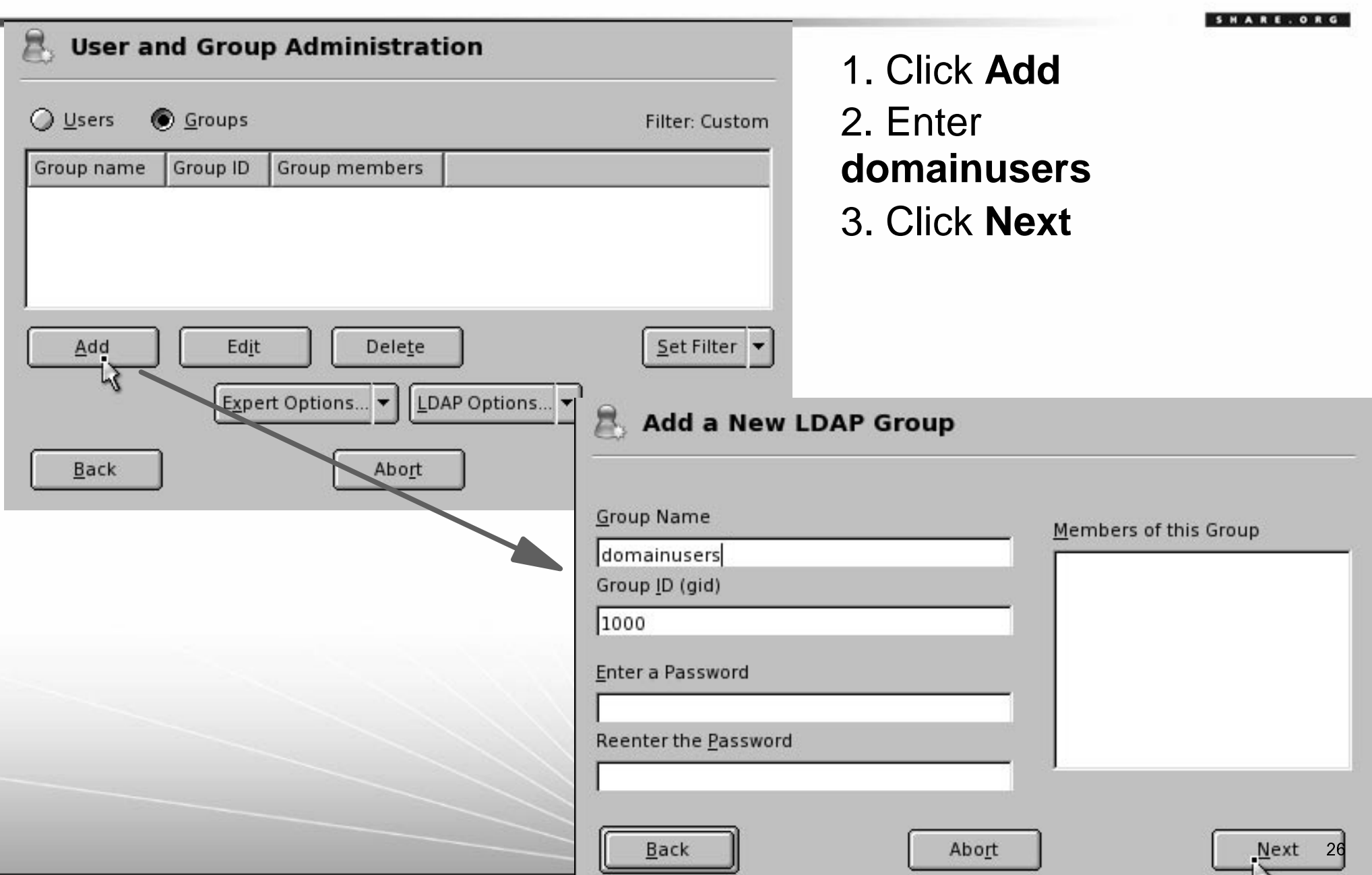

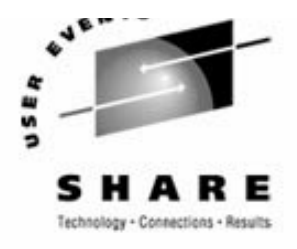

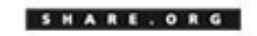

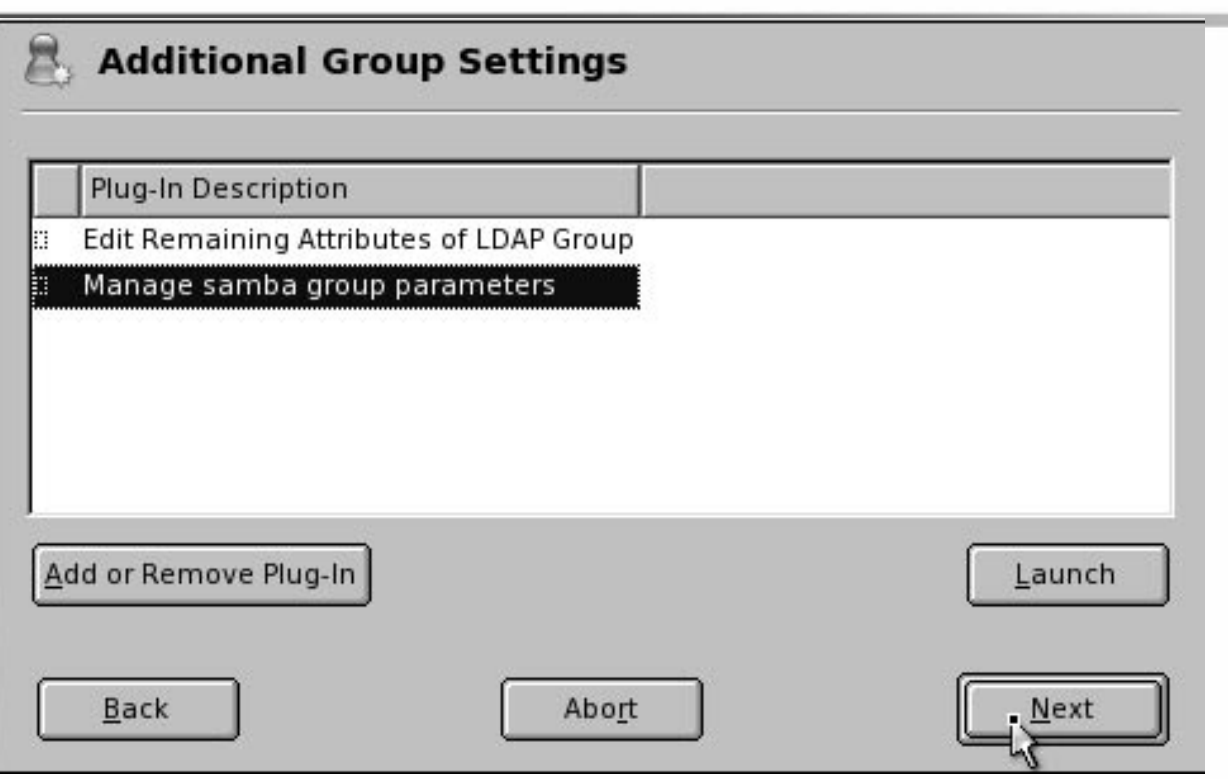

4. Select **Manage Samba** ...

#### 5. Click **Add or remove plug-in**

- 6. Click **Next**
- 7. Repeat 1-6 to add group for "domainadmins"

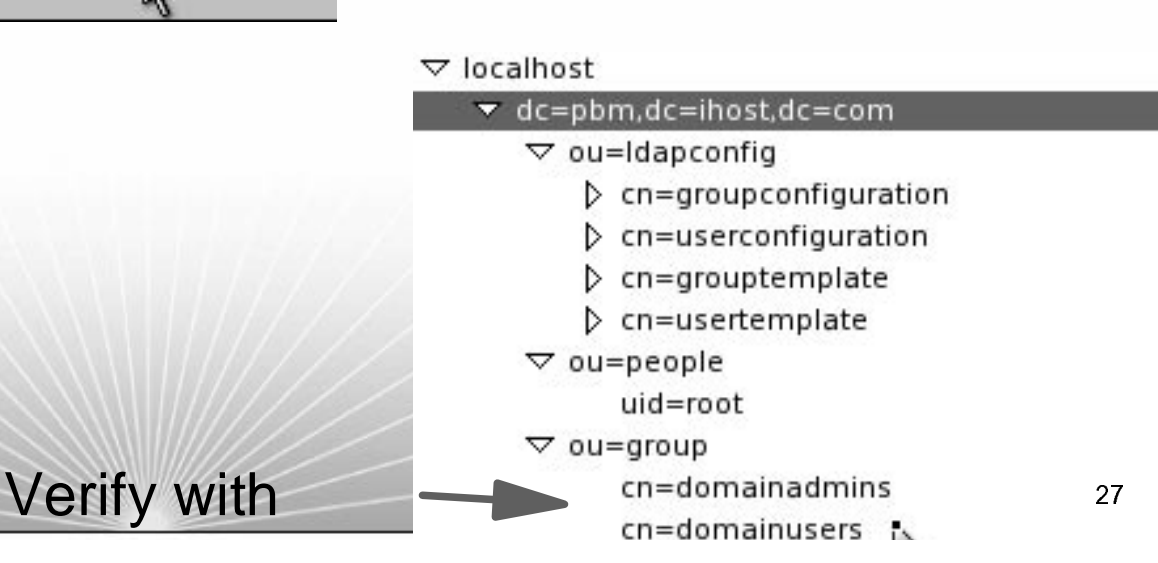

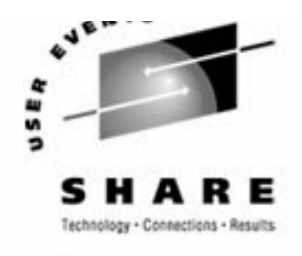

Add a user

- 1. Click **Edit and create users**
- 2. Enter LDAP admin password
- 3. Click **Add**
- 3. Enter user name, password
- 4. Click **Details**

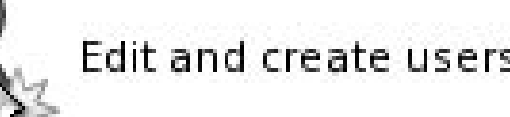

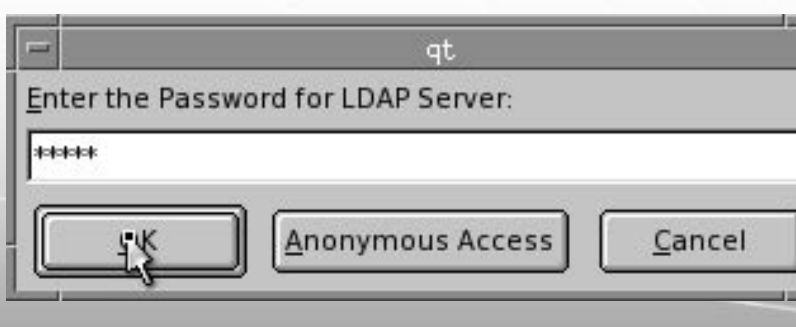

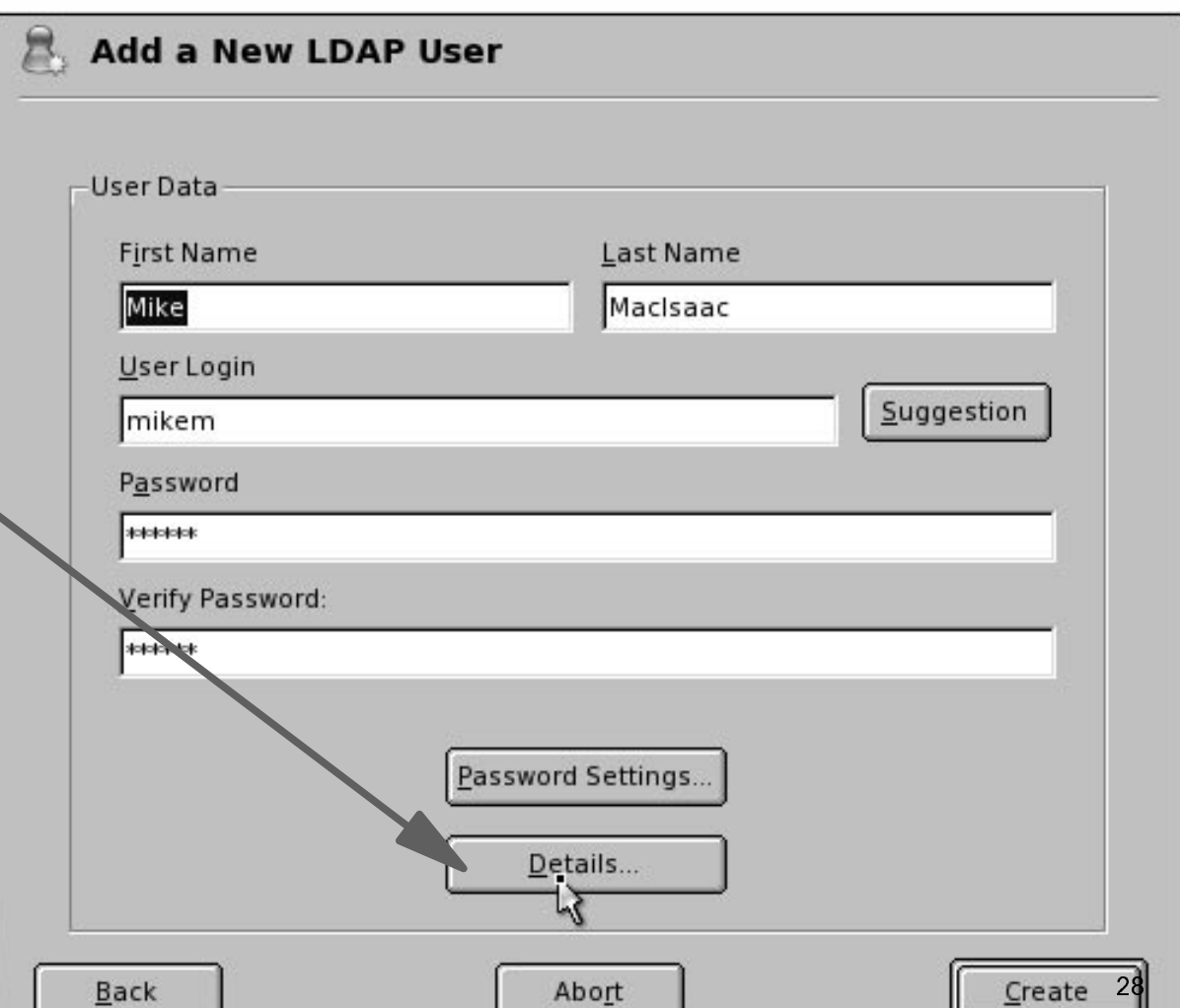

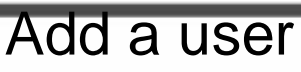

- 5. Select domainadminsas default group
- 6. Click **Next**
- 7. Accept defaults on "Additional user settings"
- 8. Click **Create**
- 9. Click **Finish**

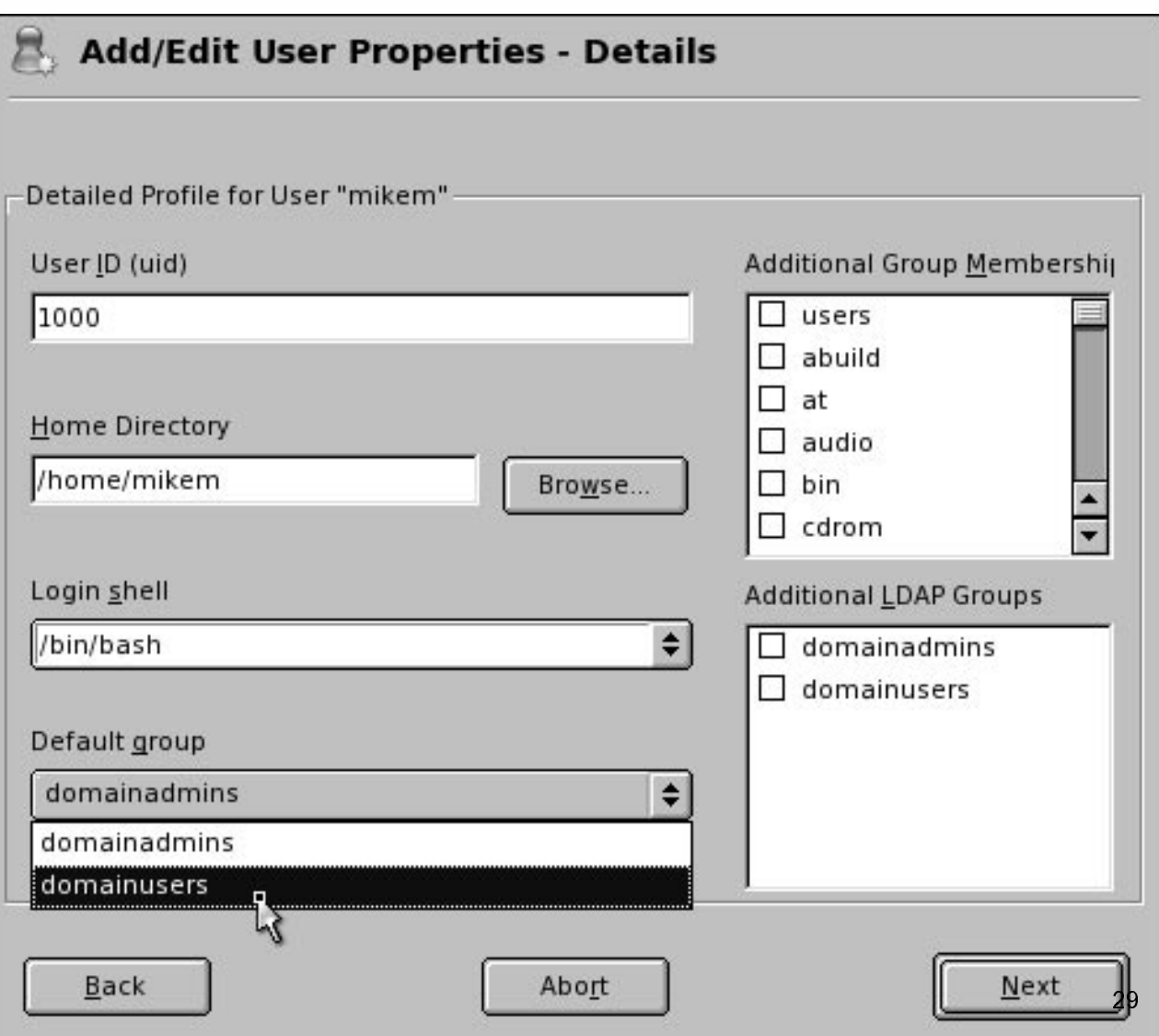

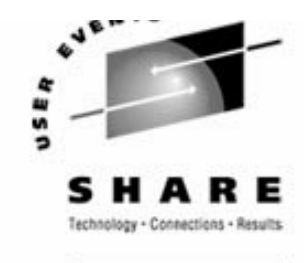

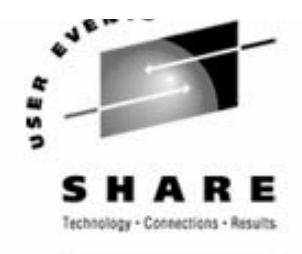

SHARE . ORG

Go back to Linux and see what changed:

# **id mikem** id: mikem: No such user# **ldapsearch -x | grep mikem** # mikem, people, pbm.ihost.com dn: uid=mikem,ou=people,dc=pbm,dc=ihost,dc=com cn: mikemhomeDirectory: /home/mikem sn: mikemuid: mikem# **rcnscd restart** Shutting down Name Service Cache Daemon done done Starting Name Service Cache Daemon done done # **id mikem** uid=1000(mikem) gid=1000(domainusers) groups=1000(domainusers) WHY?

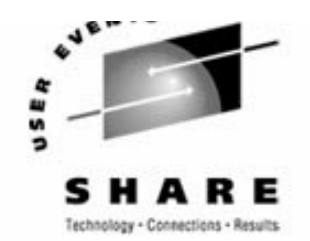

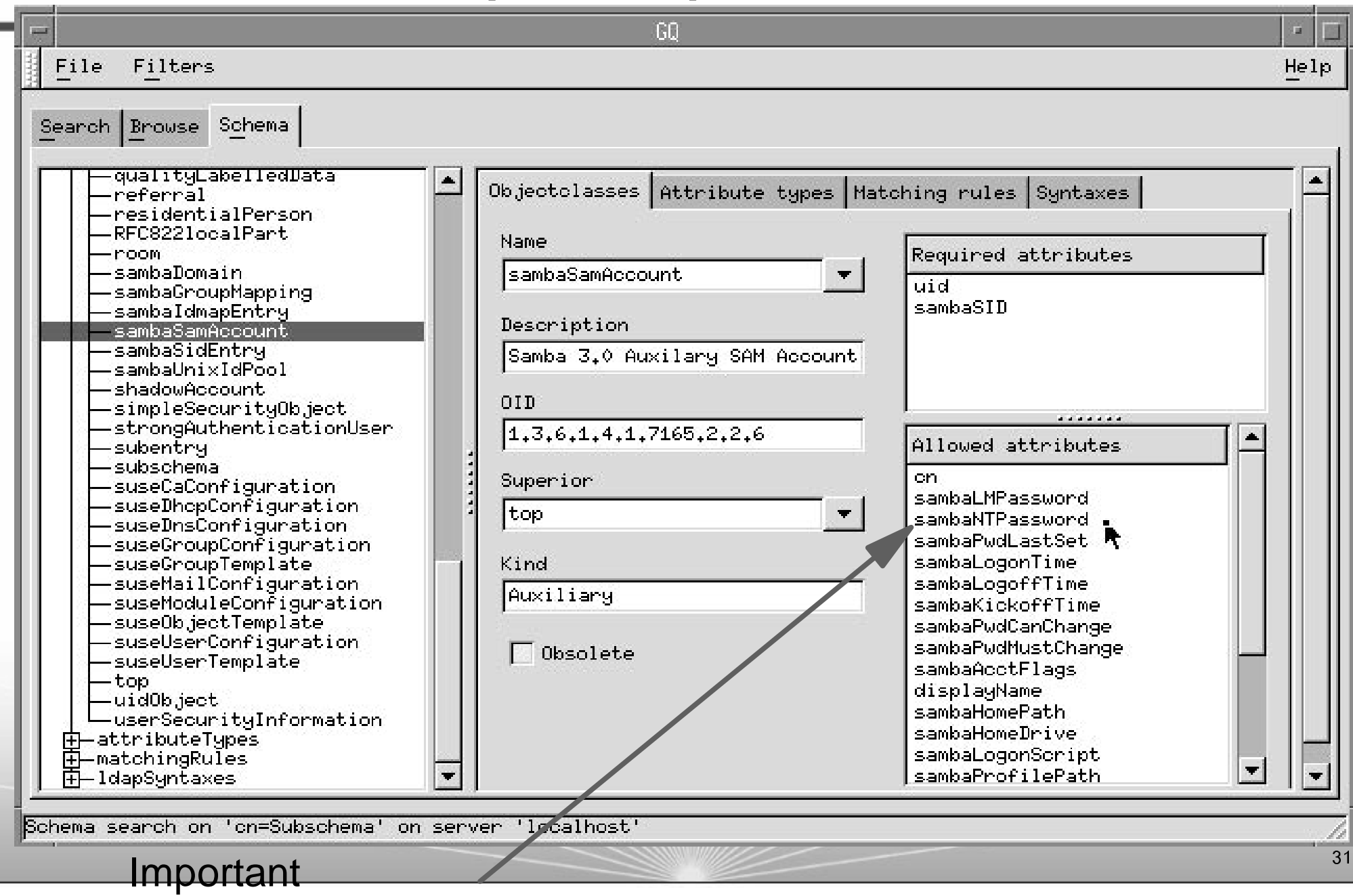

### **Time serving with NTP**

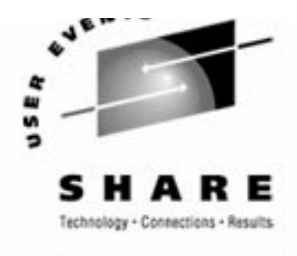

■ The Network Time Protocol (NTP) daemon in xntpd

- ► In a sense all Linux time servers are clients
- Configure the software clock so Samba can serve time accurately
	- ► There are public time servers (stratum 1 and 2) on the Internet. See: http://ntp.isc.org/bin/view/Servers/StratumTwoTimeServers
	- **Find two servers your Linux image can get to**
	- ► Configuration file is /etc/ntp.conf:

# **egrep -v "^\$|^#" /etc/ntp.conf** server sundial.columbia.edu

server clock.nyc.he.net driftfile /var/lib/ntp/drift/ntp.drift # path for drift file logfile /var/log/ntp # alternate log file

#### ▶ Start xntpd for this session and across reboots

```
# rcxntpd start
Try to get initial date from sundial.columbia.edu clock.nyc.he.net done
Starting network time protocol daemon (NTPD) done
# chkconfig xntpd on
# chkconfig xntpd
xntpd on
```
### **Time serving with NTP (cont'd)**

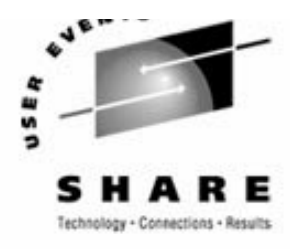

**HARE.OR** 

Wait for time to settle down - few seconds to tens of minutes

 # **ntptrace | grep stratum** localhost: **stratum 16**, offset 0.000000, synch distance 0.000000 ... a few minutes later# **ntptrace | grep stratum** localhost: **stratum 2**, offset 0.003003, synch distance 0.009264

► If Samba is running, it is now an *accurate* SMB time server

▶ Other Linux clients can set their clock nightly via the cron entry:

# **cat /etc/cron.daily/set-clock** #!/bin/bash /usr/sbin/ntpd -q

■ Set the time from a Windows client

► DOS command (Samba server is 9.57.26.222):

net time \\9.57.26.222 /set /yes

This can be put in autoexec.bat or a logon profile

# **Solution - Set up a logical volume**

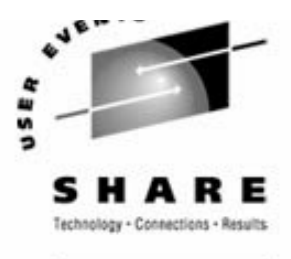

■ Overall

- ► Get some DASD defined to the VM user ID
- ► Add the DASD in Linux
- Format each DASD, carve into a single partition and verify
- ► Create physical volumes for each DASD SLES9 uses LVM2
- ▶ Verify physical volumes
- ► Create the volume group and verify
- ► Create a striped logical volume using most of the volume group
- Create a journalled file system and mount the logical volume
- Give group write privileges and make a Samba share of the directory:
- ► Set the LVM to come up at IPL (boot) time

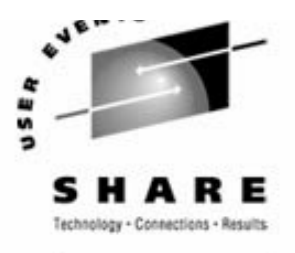

► Get some DASD defined to the VM user ID

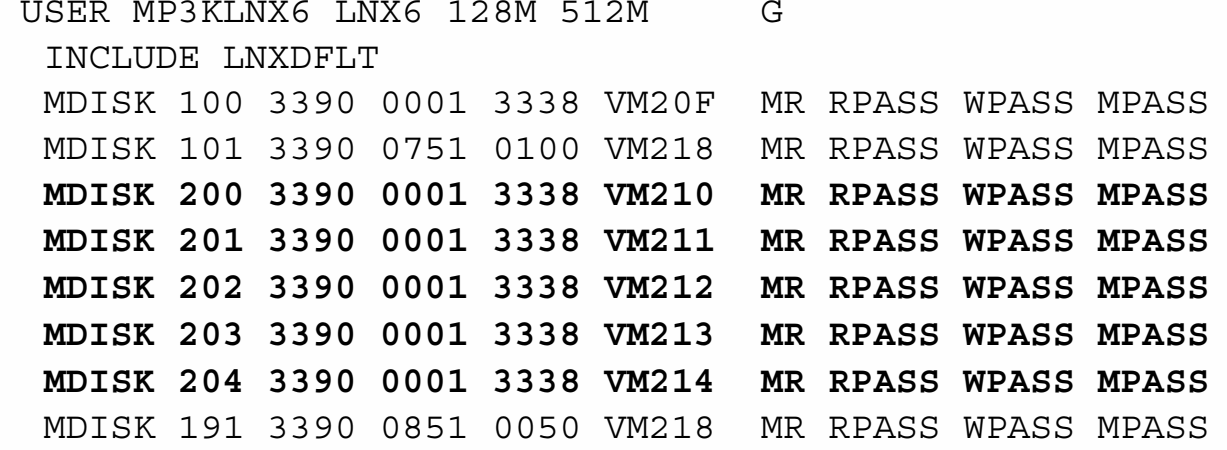

#### ► Add the DASD in Linux (new process for SLES9)

```
# cd /etc/sysconfig/hardware
```
...

```
# cp hwcfg-dasd-bus-ccw-0.0.0100 hwcfg-dasd-bus-ccw-0.0.0200
```

```
# cp hwcfg-dasd-bus-ccw-0.0.0100 hwcfg-dasd-bus-ccw-0.0.0201
```
Reboot Linux and the new dasd should be in /proc/dasd/devices

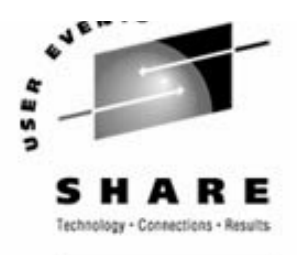

► Be sure you have LVM2 installed # **rpm -qa | grep lvm** # **yast -i lvm2** // and some screens flash by - cool way to add RPMs # **rpm -qa | grep lvm** lvm2-2.00.15-0.8

Format each DASD, carve into a single partition and verify

```
# for i in c d e f g
> do>dasdfmt -b 4096 -y -f /dev/dasd$i
>fdasd -a /dev/dasd$i
> doneFinished formatting the device.
Rereading the partition table... ok
...# dasd list
0100(ECKD) at ( 94: 0) is dasda : active, 2347 MB
0101(ECKD) at ( 94: 4) is dasdb : active, 70 MB
0200(ECKD) at ( 94: 8) is dasdc : active, 2347 MB
...0204(ECKD) at ( 94: 24) is dasdg : active, 2347 MB
```
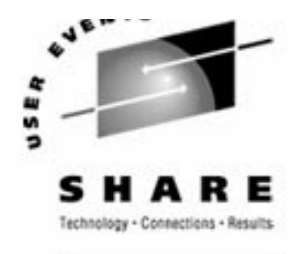

SHARE . ORG

#### ► Initialize LVM

# **vgscan**

 Reading all physical volumes. This may take a while... No volume groups found

#### ► Create physical volumes for each DASD

#### # **pvcreate /dev/dasd[cdefg]1**

pvcreate -- physical volume "dasdc1" successfully created pvcreate -- physical volume "dasdd1" successfully created pvcreate -- physical volume "dasde1" successfully created pvcreate -- physical volume "dasdf1" successfully created pvcreate -- physical volume "dasdg1" successfully created

#### ► Verify physical volumes

# **pvscan**

```
pvscan -- reading all physical volumes (this may take a while...)
pvscan -- inactive PV "/dev/dasdc1" is in no VG [2.29 GB]
pvscan -- inactive PV "/dev/dasdd1" is in no VG [2.29 GB]
pvscan -- inactive PV "/dev/dasde1" is in no VG [2.29 GB]
pvscan -- inactive PV "/dev/dasdf1" is in no VG [2.29 GB]
pvscan -- inactive PV "/dev/dasdg1" is in no VG [2.29 GB]
pvscan -- tot: 5 [11.46 GB] / in use: 0 [0] / in no VG: 5 [11.46 GB]
```
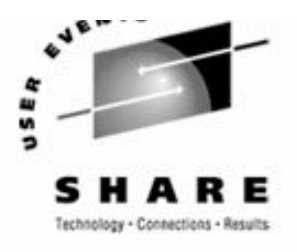

SHARE.ORG

► Create the volume group and verify:

# **vgcreate datavg /dev/dasd[cdefg]1** Volume group "datavg" successfully created # **ls -ld /dev/datavg**  $dr-xr-xr-x$  2 root root 72 Jan 16 14:29 /dev/datavg/ # **ls -l /dev/datavg** crw-r----- 1 root disk 109, 0 Jan 16 14:06 group # **vgdisplay datavg | grep Size** VG Size 11.43 GB PE Size 4 MB Alloc PE / Size **0 / 0** Free PE / Size 2925 / **11.43 GB**

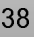

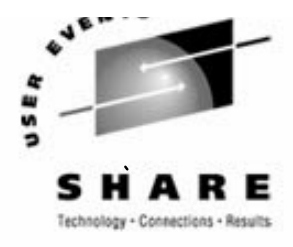

SHARE. ORG

#### ► Create a striped logical volume using most of the volume group # **lvcreate --stripes 5 --size 11.4G -n lv1 /dev/datavg** logical volume "/dev/datavg/lv1" successfully created # **lvdisplay /dev/datavg/lv1** --- Logical volume --- LV Name  $/dev/datavq/lv1$ VG Name datavq LV Write Access read/write LV Status available $\text{LV}$  #  $\text{1}$ # open 0 LV Size 11.41 GB...# **vgdisplay datavg | grep Size** MAX LV Size 255.99 GB VG Size 11.43 GBPE Size 4 MB Alloc PE / Size 2920 / 11.41 GB Free PE / Size 5 / 20 MB

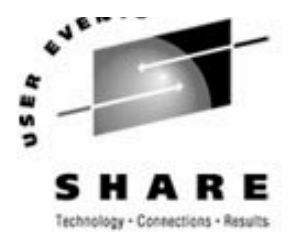

**HARE.ORG** 

Create a journalled file system and mount the logical volume

```
# mke2fs -j /dev/datavg/lv1
...# mkdir /data
# mount /dev/datavg/lv1 /data
# df -h
Filesystem Size Used Avail Use% Mounted on
/dev/dasda1 2.3G 1.6G 744M 69% /
shmfs 62M 0 62M 0% /dev/shm
/dev/datavg/lv1 12G 33M 11G 1% /data
```
Give group write privileges and make a Samba share of the directory:

```
# cd /
# chown root.users data
# chmod g+sw data
# ls -ld data
drwxrwsr-x 4 root users 4096 Jul 22 13:27 data/
# cd /etc/samba
# vi smb.conf # add the entry
# cat smb.conf
...[data]
       path = /data
        read only = no
```
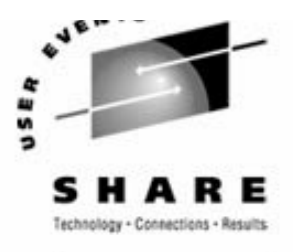

SHARE.ORG

 $41$ 

► Set the LVM to come up at IPL (boot) time

...

```
# cd /etc
# cp zipl.conf zipl.conf.orig
# vi zipl.conf # add DASD 200-204
# cat zipl.conf
...[ipl]
target=/boot/zipl
image=/boot/kernel/image
ramdisk=/boot/initrd
parameters="dasd=100-101,200-204 root=/dev/dasda1"
...# zipl
# cp fstab fstab.orig
# vi /etc/fstab # and add a line
# cat /etc/fstab
/dev/dasda1 / reiserfs defaults 1 1
/dev/datavg/lv1 /data ext3 acl 0 2
/dev/dasdb1 swap swap pri=42 0 0
devpts /dev/pts devpts mode=0620,gid=5 0 0
proc /proc proc defaults 0 0
# shutdown -r now
```
### **Documentation and resources**

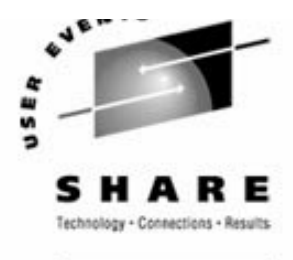

#### **Documentation**

- *Migrating Windows servers to Samba*, Mike MacIsaac http://www.linuxvm.org/Present
- ► SuSE docs, including Samba docs

[sharedocs]

path = /usr/share/doc/packages

- *Using Samba*, Jay Ts, Robert Eckstein, David Collier-Brown (2nd ed)
- SWAT includes *Using Samba* on line
- *SAMBA Essentials for Windows Administrators*, Gary Wilson

### ► Redbooks

- *Linux for zSeries and S/390: Distributions*http://www.redbooks.ibm.com/abstracts/sg246264.html
- *Understanding LDAP* , SG24-4986

http://www.redbooks.ibm.com/abstracts/sg244986.html

# **Documentation and resources (cont'd)**

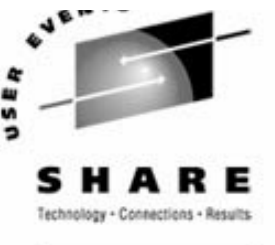

#### ■ Web sites

- **Linuxvm.org the Linux on zSeries portal:** 
	- http://linuxvm.org

### DeveloperWorks - IBM Boeblingen

http://www10.software.ibm.com/developerworks/opensource/linux390/index.shtml

### ► ISV applications for Linux on zSeries:

http://www.ibm.com/servers/eserver/zseries/solutions/s390da/linuxproduct.htm l

### ► z/VM and Linux:

http://www.vm.ibm.com/linux

#### linux-390 archives:

http://www.marist.edu/htbin/wlvindex?linux-390

#### **E** z/VM publications:

http://www.vm.ibm.com/pubs/

■ Mailing lists

#### ► linux-390 mailing list (subscribe at bottom of page) http://www.marist.edu/htbin/wlvindex?linux-390

### ► Samba mailing list (this host or other mirror)

http://us2.samba.org/samba/archives.html

### **Questions??**

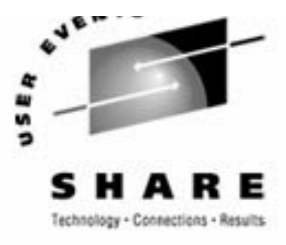

SHARE.ORG

**Are there any questions?** 

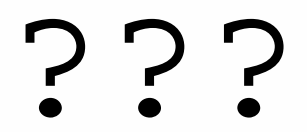

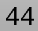

### **Birds of a Feather Advertisement**

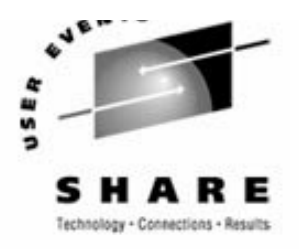

### **Linux Appliance BoF: Weds. at 6:00PM in room 207A** (session 0103)

- "The Linux on zSeries Appliance Cookbook: Featuring z/VM" will be discussed:
	- It is a draft redbook and associated tar file with  $EXECs$  and scripts
	- ► A goal is to approach the concept of "Linux appliances" on zSeries under z/VM
	- ► You can go "from LPAR to Linux cloning in two days" doing the following tasks:
		- $-$  Install and configure  $z$ /VM 5.1 from DVD
		- Install and configure a "golden image" Linux to be cloned from
		- Install and configure a "controller" Linux to clone, back up appliances, more
		- Create appliances such as Web server, LDAP server, File/print server, SNA server, 374x
		- Address z/VM and Linux backup, restore, service and monitoring requirements

It is designed for people with mainframe/IT skills but not necessarily  $VM$ and Linux skills